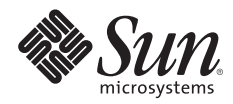

# **ENFORCING THE TWO-PERSON RULE VIA ROLE-BASED ACCESS CONTROL IN THE SOLARIS™ 10 OPERATING SYSTEM**

Glenn Brunette, Client Solutions

Sun BluePrints™ OnLine — August 2005

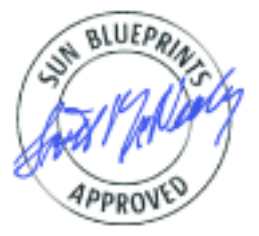

Part No 819-3164-10 Revision 1.0, 8/4/05 Edition: August 2005

© 2005 Sun Microsystems, Inc., 4150 Network Circle, Santa Clara, CA 95054 USA

All rights reserved.

This product or document is protected by copyright and distributed under licenses restricting its use, copying, distribution, and decompilation. No part of this product or document may be reproduced in any form by any means without prior written authorization of Sun and its licensors, if any. Third-party software, including font technology, is copyrighted and licensed from Sun suppliers.

Parts of the product may be derived from Berkeley BSD systems, licensed from the University of California.

Sun, Sun Microsystems, the Sun logo, Solaris, and Sun BluePrints are trademarks, registered trademarks, or service marks of Sun Microsystems, Inc. in the U.S. and other countries.

UNIX is a registered trademark in the United States and other countries, exclusively licensed through X/Open Company, Ltd.

All SPARC trademarks are used under license and are trademarks or registered trademarks of SPARC International, Inc. in the U.S. and other countries. Products bearing SPARC trademarks are based upon an architecture developed by Sun Microsystems, Inc.

The OPEN LOOK and Sun™ Graphical User Interface was developed by Sun Microsystems, Inc. for its users and licensees. Sun acknowledges the pioneering efforts of Xerox in researching and developing the concept of visual or graphical user interfaces for the computer industry. Sun holds a non-exclusive license from Xerox to the Xerox Graphical User Interface, which license also covers Sun's licensees who implement OPEN LOOK GUIs and otherwise comply with Sun's written license agreements.

RESTRICTED RIGHTS: Use, duplication, or disclosure by the U.S. Government is subject to restrictions of FAR 52.227-14(g)(2)(6/87) and FAR 52.227-19(6/87), or DFAR 252.227-7015(b)(6/95) and DFAR 227.7202-3(a). DOCUMENTATION IS PROVIDED "AS IS" AND ALL EXPRESS OR IMPLIED CONDITIONS, REPRESENTATIONS AND WARRANTIES, INCLUDING ANY IMPLIED WARRANTY OF MERCHANTABILITY, FITNESS FOR A PARTICULAR PURPOSE OR NON-INFRINGEMENT, ARE DISCLAIMED, EXCEPT TO THE EXTENT THAT SUCH DISCLAIMERS HELD TO BE LEGALLY INVALID.

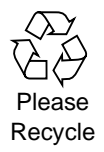

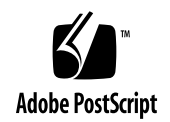

## **Table of Contents**

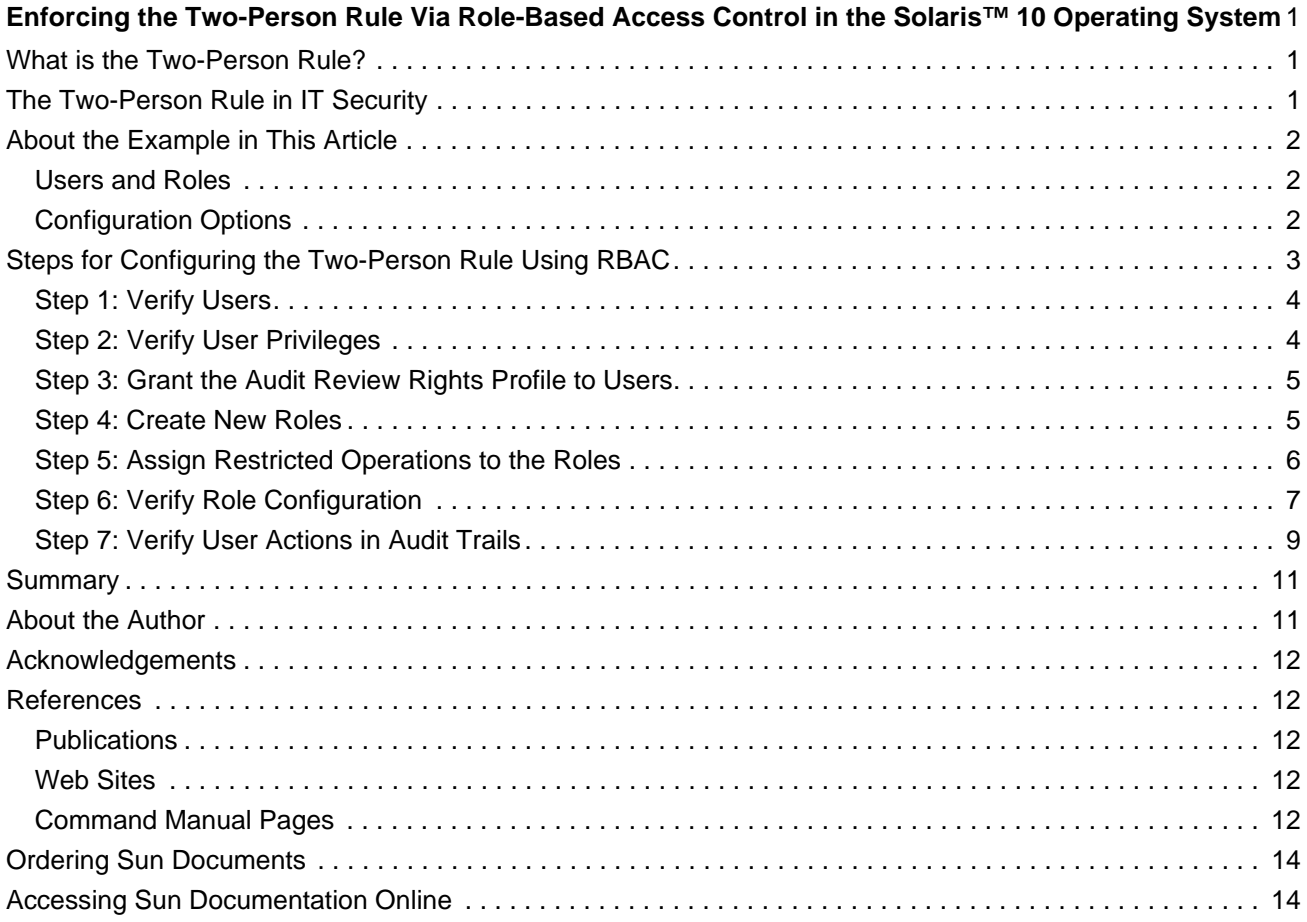

### <span id="page-3-0"></span>**Enforcing the Two-Person Rule Via Role-Based Access Control in the Solaris™ 10 Operating System**

[This Sun BluePrints™ Cookbook describes how to use Solaris Role-Based Access Control \(RBAC\) in the](http://docs.sun.com/app/docs/doc/816-4557/6maosrjfi?a=view)  Solaris™ 10 Operating System (Solaris OS) to enforce the two-person rule in IT security. For an [introduction to RBAC, see "Role-Based Access Control \(Overview\)" in the](http://docs.sun.com/app/docs/doc/816-4557/6maosrjfi?a=view) *[System Administration Guide:](http://docs.sun.com/app/docs/doc/816-4557)  [Security Services](http://docs.sun.com/app/docs/doc/816-4557)* [at http://docs.sun.com/app/docs/doc/816-4557/6maosrjfi?a=view.](http://docs.sun.com/app/docs/doc/816-4557/6maosrjfi?a=view)

#### <span id="page-3-1"></span>**What is the Two-Person Rule?**

The *two-person rule* (sometimes called the "four eyes rule") has its origins in military protocol, although for quite some time it has been welcomed into the stockpile of IT security controls used by organizations around the world.

The two-person rule specifies that:

- there must be two individuals who need to act in concert in order to perform some action, and
- each individual should have comparable knowledge and skill in order to detect attempts at subversion initiated by the other.

One can certainly see why this is essential for highly sensitive tasks, such as safeguarding a country's nuclear arsenal—a single individual should not have excessive authority.

#### <span id="page-3-2"></span>**The Two-Person Rule in IT Security**

Whether discussing physical or logical access controls, organizations have for years applied the practice of the two-person rule to help secure IT assets. Using the two-person rule is an optional approach for organizations wanting to protect access to key data sets, or to restrict who may perform sensitive or high impact operations on a system.

In many circumstances, however, more traditional IT security controls are likely appropriate. Using the twoperson rule is most often reserved for restricting the most sensitive IT security operations performed within an organization. Whether and where a given organization could apply the two-person rule depends on its policies, architecture, processes, and requirements.

What constitutes a sensitive or high impact operation often varies based on an organization's policies, regulatory pressures, or other factors—such as the industry in which the organization operates. As organizations better understand and document their relative thresholds for risk, certain operations might rise above others, requiring stronger levels of protection such as those described in this article. One can easily envision, for example, that sensitive operations could include tasks related to audit trail or cryptographic key management functions.

#### <span id="page-4-0"></span>**About the Example in This Article**

The example in this article shows how an organization can implement the two-person rule in Solaris 10 using the Solaris RBAC facility.

**Note –** The techniques described in this example apply to the Solaris 8 and 9 releases as well, because these versions of the operating system also included RBAC.

#### <span id="page-4-1"></span>**Users and Roles**

This article refers to both normal users and roles. In the Solaris 10 OS, roles are similar to normal user accounts with two important differences:

- A role cannot be accessed directly over the network or from the console. Administrators must use the  $su(1M)$  command (or  $smc(1M)$ ) to assume a role. In either case, a user must first authenticate to the system before attempting to access a role (This is true as of Solaris 10 OS 03/2005; in future versions of the Solaris OS, this condition might be configurable in order to relax this requirement).
- A role can be assumed only by authorized users. Before a given user can assume a role, an administrator must assign that role to the user. Otherwise, attempts to access the role will fail.

Both of these restrictions are important for preserving accountability.

#### <span id="page-4-2"></span>**Configuration Options**

The example in this article implements the two-person rule for two hypothetical IT security administrators, joe and john. This implementation could be configured in three different ways, with different implications for each.

• **Option One**: Configure both joe and john with normal accounts on the system, each able to assume an individual Solaris role.

For example, joe would be permitted to assume roleA, and john would be permitted to assume roleB. In this scenario, however, neither joe nor john would be entrusted with the password for the role that they are permitted to assume. Therefore, while joe could in theory assume roleA, he cannot do so because he lacks the required password.

This approach has the benefit of allowing either user to assume the role—it does not require that only one user be the initiator of the action. Further, by authorizing both users to be on the system, they have more opportunity to monitor the actions of the other (such as Solaris auditing, syslog, and so on).

• **Option Two**: Configure one user on the system with permission to assume one role.

In this case, one user would know only the initial (user) password, while the other user would know only the second (role) password. This case requires only one user and one role on the system.

The disadvantage of this approach is that it does not allow the second user to log directly into the system and participate in critical monitoring opportunities.

Further, because there is only one, non-shared user account and two users, this approach requires that joe must be first logged into the system before john can assume roleA. To ensure a separation of duty, the single user account cannot be shared in any way (doing so violates accountability principles), which means that only one person can be logged in (because there is only one account). In this scenario, one person would know the password to the user account while the other would have the password for the role; this requires that both users work together to perform privileged operations.

• **Option Three**: Configure both joe and john with normal accounts on the system, but give them access to the same shared role. In contrast with Option One (where the users must assume different roles), in this option, the users both assume the same role.

In this case, neither user would have the password to authenticate to the shared role. In order to access the shared role, both users would be required to work together to obtain the password from an external source, such as a physical safe.

This option provides greater protection because the safe could be placed in an area that requires additional physical controls and provides greater opportunities for monitoring. Further, the authenticator could be monitored and changed by a third party who has no relationship to either joe or john. This approach also allows both joe and john to easily monitor the activities of the other.

The example in this article uses the first option, showcasing the capabilities of Solaris RBAC to implement the two-person rule without depending on external factors, such as those described in the third option. A given organization must choose the appropriate option based on its own policies and requirements. Additional security controls (physical and logical) beyond those described in this article may also be required, depending on the level of assurance that an organization requires.

#### <span id="page-5-0"></span>**Steps for Configuring the Two-Person Rule Using RBAC**

This section describes the following steps to configure the two-person rule using RBAC:

- [Step 1: Verify Users](#page-6-0)
- [Step 2: Verify User Privileges](#page-6-1)
- [Step 3: Grant the Audit Review Rights Profile to Users](#page-7-0)
- [Step 4: Create New Roles](#page-7-1)
- [Step 5: Assign Restricted Operations to the Roles](#page-8-0)
- [Step 6: Verify Role Configuration](#page-9-0)
- [Step 7: Verify User Actions in Audit Trails](#page-11-0)

#### <span id="page-6-0"></span>**Step 1: Verify Users**

This example begins by verifying that the two user accounts (joe and john) are already configured on the system.

```
# getent passwd joe john
joe:x:105:1::/export/home/joe:/bin/pfsh
john:x:106:1::/export/home/john:/bin/pfsh
```
**Note –** These users have been configured with profile shells in this example to simplify some of the commands that follow. A user must either have a profile shell or prefix commands with  $pfexec(1)$  in order to have the commands be evaluated by Solaris RBAC to run with additional privileges.

#### <span id="page-6-1"></span>**Step 2: Verify User Privileges**

Next, verify that these account do not have any special privileges beyond those available to any regular Solaris user.

```
# roles joe john
joe : No roles
john : No roles
# profiles -l joe john
      All:
 *
       All:
 *
# auths joe john
joe : 
solaris.device.cdrw,solaris.profmgr.read,solaris.jobs.users,solaris.mail.
mailq,solaris.admin.usermgr.read,solaris.admin.logsvc.read,solaris.admin.f
smgr.read,solaris.admin.serialmgr.read,solaris.admin.diskmgr.read,solaris.
admin.procmgr.user,solaris.compsys.read,solaris.admin.printer.read,solaris
.admin.prodreg.read,solaris.admin.dcmgr.read,solaris.snmp.read,solaris.pro
ject.read,solaris.admin.patchmgr.read,solaris.network.hosts.read,solaris.a
dmin.volmgr.read
john : 
solaris.device.cdrw,solaris.profmgr.read,solaris.jobs.users,solaris.mail.
mailq,solaris.admin.usermgr.read,solaris.admin.logsvc.read,solaris.admin.f
smgr.read,solaris.admin.serialmgr.read,solaris.admin.diskmgr.read,solaris.
admin.procmgr.user,solaris.compsys.read,solaris.admin.printer.read,solaris
.admin.prodreg.readsolaris.admin.dcmgr.read,solaris.snmp.read,solaris.proj
ect.read,solaris.admin.patchmgr.read,solaris.network.hosts.read,solaris.ad
min.volmgr.read
```
As the output shows, neither joe nor john have been granted access to any roles, rights profiles, or authorizations beyond those available to any normal Solaris user. Several authorizations that are available to them have been granted by default using the AUTHS\_GRANTED and PROFS\_GRANTED parameters in the /etc/security/policy.conf file.

#### <span id="page-7-0"></span>**Step 3: Grant the Audit Review Rights Profile to Users**

Next, grant the Audit Review rights profile to each of these users. Doing so allows both joe and john to review Solaris audit records so that each can monitor the activities of the other. Note that this step is not necessary for implementing the two-person rule if an external third party is able to monitor the activities of these two users.

```
# usermod -P "Audit Review" joe
# usermod -P "Audit Review" john
```
**Note –** The use of the commands in the Audit Review profile depends on the implementation of Solaris Auditing. The example in this article assumes that Solaris Auditing has been enabled and configured. For more information on Solaris Auditing, refer to "Solaris Auditing" in the Solaris 10 *System Administration Guide: Security Services* [at http://docs.sun.com/app/docs/doc/816-4557/6maosrjoj?a=view and "Auditing](http://docs.sun.com/app/docs/doc/816-4557/6maosrjoj?a=view)  [in the Solaris™ 8 Operating Environment," by William Osser and Alex Noordergraaf \(Sun](http://docs.sun.com/app/docs/doc/816-4557/6maosrjoj?a=view) BluePrints [OnLine, February 2001\) at](http://docs.sun.com/app/docs/doc/816-4557/6maosrjoj?a=view) [http://www.sun.com/blueprints/0201/audit\\_config.pdf.](http://www.sun.com/blueprints/0201/audit_config.pdf)

After granting the rights profile, verify that the changes have taken effect.

```
# profiles -l joe john
      Audit Review:
         /usr/sbin/praudit euid=0
         /usr/sbin/auditreduce euid=0
         /usr/sbin/auditstat euid=0
      All:
 *
      Audit Review:
         /usr/sbin/praudit euid=0
          /usr/sbin/auditreduce euid=0
         /usr/sbin/auditstat euid=0
      All:
 *
```
#### <span id="page-7-1"></span>**Step 4: Create New Roles**

Next, create two new roles:

- roleA will be assigned to joe
- roleB will be assigned to john

Once created, restricted operations will be assigned to these roles.

```
# roleadd -d /export/home/roleA -m roleA
# passwd roleA
New Password:
Re-enter new Password:
passwd: password successfully changed for roleA
# roleadd -d /export/home/roleB -m roleB
# passwd roleB
New Password:
Re-enter new Password:
passwd: password successfully changed for roleB
# usermod -R roleA joe
# usermod -R roleB john
```
After creating and assigning the roles, verify that the changes have taken effect.

```
# getent passwd roleA roleB
roleA:x:107:1::/export/home/roleA:/bin/pfsh
roleB:x:108:1::/export/home/roleB:/bin/pfsh
# roles joe john
joe : roleA
john : roleB
```
#### <span id="page-8-0"></span>**Step 5: Assign Restricted Operations to the Roles**

Next, assign the restricted operations to the roles so that joe and john can perform them after they have jointly assumed either roleA or roleB. This example assigns the Crypto Management rights profile to both roleA and roleB. Doing so allows either of those roles to execute cryptographic administration functions, such as those provided by [cryptoadm\(1M\)](http://docs.sun.com/app/docs/doc/816-5166/6mbb1kpvn?a=view):

```
# rolemod -P "Crypto Management" roleA
# rolemod -P "Crypto Management" roleB
```
To determine which privileged commands are available to these roles, use the profiles command.

```
# profiles -l roleA roleB
      Crypto Management:
         /usr/sbin/cryptoadm euid=0
         /usr/sfw/bin/CA.pl euid=0
         /usr/sfw/bin/openssl euid=0
      All:
 *
      Crypto Management:
         /usr/sbin/cryptoadm euid=0
         /usr/sfw/bin/CA.pl euid=0
         /usr/sfw/bin/openssl euid=0
      All:
 *
```
To summarize what has been configured thus far:

- Two users have been defined (joe and john).
- joe is permitted to assume roleA. john is permitted to assume roleB.
- joe does not know the password for roleA (although john does). john does not know the password for roleB (although joe does).
- Both of the users have been assigned the Audit Review rights profile, allowing them to monitor each other's activities.
- Both of the roles have been assigned the Crypto Management rights profile, allowing them to perform cryptographic management operations on the system.

#### <span id="page-9-0"></span>**Step 6: Verify Role Configuration**

Next, verify that the roles have been configured as expected. In this example, all of the users and roles were created within a zone called blue.

The first task is to log into the zone as joe:

```
# zlogin -l joe blue
[Connected to zone 'blue' pts/2]
Last login: Tue Apr 12 07:20:19 on pts/2
joe$ id -a
uid=105(joe) gid=1(other) groups=1(other)
joe$ auths
solaris.audit.read,solaris.device.cdrw,solaris.profmgr.read,solaris.jobs.u
sers,solaris.mail.mailq,solaris.admin.usermgr.read,solaris.admin.logsvc.re
ad,solaris.admin.fsmgr.read,solaris.admin.serialmgr.read,solaris.admin.dis
kmgr.read,solaris.admin.procmgr.user,solaris.compsys.read,solaris.admin.pr
inter.read,solaris.admin.prodreg.read,solaris.admin.dcmgr.read,solaris.snm
p.read,solaris.project.read,solaris.admin.patchmgr.read,solaris.network.ho
sts.read,solaris.admin.volmgr.read
joe$ profiles -l
      Audit Review:
          /usr/sbin/praudit euid=0
          /usr/sbin/auditreduce euid=0
          /usr/sbin/auditstat euid=0
       All:
 *
joe$ roles
roleA
```
Because joe does know the password for roleB, try to assume that role.

```
joe$ su roleB
Password:
Roles can only be assumed by authorized users
su: Sorry
```
Even with a valid password, joe is not permitted to assume roleB.

Next, try to guess the password for roleA.

joe\$ **[su roleA](http://docs.sun.com/app/docs/doc/816-5166/6mbb1kqhg?a=view)** Password: su: Sorry joe\$ **[su roleA](http://docs.sun.com/app/docs/doc/816-5166/6mbb1kqhg?a=view)** Password: su: Sorry joe\$ **[su roleA](http://docs.sun.com/app/docs/doc/816-5166/6mbb1kqhg?a=view)** Password: su: Sorry

Attempts at guessing fail. In order to prevent brute force password attempts, *account lockout* could also be configured so that an account is administratively locked after *n* consecutive failed authentication attempts (where *n* is the value defined by the RETRIES parameter in /etc/default/login[\). For more](http://blogs.sun.com/roller/page/gbrunett/20040923)  information, see Glenn Brunette's Solaris [10 OS Security article, "Solaris 10 Account Lockout \(Three](http://blogs.sun.com/roller/page/gbrunett/20040923)  [Strikes\)," at http://blogs.sun.com/roller/page/gbrunett/20040923.](http://blogs.sun.com/roller/page/gbrunett/20040923)

#### <span id="page-11-0"></span>**Step 7: Verify User Actions in Audit Trails**

Finally, examine what user john would see in the audit trails after joe executed the above commands. Because john has been granted the Audit Review rights profile, he is able to look at the Solaris audit records. To further limit what john could see in the audit trail, a small wrapper script could be developed that called  $praudit(1M)$  and [auditreduce\(1M\)](http://docs.sun.com/app/docs/doc/816-1055/6m7gh31eh?l=ko&a=view) to filter out unwanted records.

Start with john logging into the blue zone.

```
# zlogin -l john blue
[Connected to zone 'blue' pts/2]
john$ id -a
uid=106(john) gid=1(other) groups=1(other)
john$ auths
solaris.audit.read,solaris.device.cdrw,solaris.profmgr.read,solaris.jobs.u
sers,solaris.mail.mailq,solaris.admin.usermgr.read,solaris.admin.logsvc.re
ad,solaris.admin.fsmgr.read,solaris.admin.serialmgr.read,solaris.admin.dis
kmgr.read,solaris.admin.procmgr.user,solaris.compsys.read,solaris.admin.pr
inter.read,solaris.admin.prodreg.read,solaris.admin.dcmgr.read,solaris.snm
p.read,solaris.project.read,solaris.admin.patchmgr.read,solaris.network.ho
sts.read,solaris.admin.volmgr.read
john$ profiles -l
      Audit Review:
          /usr/sbin/praudit euid=0
          /usr/sbin/auditreduce euid=0
          /usr/sbin/auditstat euid=0
      All:
 *
john$ roles
roleB
```
Next, john uses the [praudit](http://docs.sun.com/app/docs/doc/816-5166/6mbb1kqc0?a=view) and [auditreduce](http://docs.sun.com/app/docs/doc/816-1055/6m7gh31eh?l=ko&a=view) command[s](http://docs.sun.com/app/docs/doc/816-5166/6mbb1kqhg?a=view) to look at any attempts to su taken by joe.

```
john$ auditreduce -m AUE_su -r joe | praudit -s
file,2005-04-12 07:25:06.000 -04:00,
header,97,2,AUE_su,,10.8.31.9,2005-04-12 07:28:30.220 -04:00
subject,gmb,root,other,joe,other,1834,3097759606,12114 22 129.150.66.247
text,bad auth. for user roleB
return,failure,2
header,97,2,AUE_su,,10.8.31.9,2005-04-12 07:28:40.043 -04:00
subject,gmb,root,other,joe,other,1835,3097759606,12114 22 129.150.66.247
text,bad auth. for user roleA
return,failure,2
header,97,2,AUE_su,,10.8.31.9,2005-04-12 07:28:49.940 -04:00
subject,gmb,root,other,joe,other,1836,3097759606,12114 22 129.150.66.247
text,bad auth. for user roleA
return,failure,2
header,97,2,AUE_su,,10.8.31.9,2005-04-12 07:28:59.683 -04:00
subject,gmb,root,other,joe,other,1837,3097759606,12114 22 129.150.66.247
text,bad auth. for user roleA
return,failure,2
file,2005-04-12 07:28:59.000 -04:00,
```
This audit trail shows that user joe attempted to assume both roleA and roleB. In fact, joe attempted to assume roleB three times, with each attempt ending in failure.

For more information on the audit logs, their format, and options for configuring them, see [auditd\(1M\)](http://docs.sun.com/app/docs/doc/816-5166/6mbb1kpu0?a=view). For the purposes of this example, Solaris auditing was configured with the following policies:

```
# auditconfig -getpolicy
audit policies = argv,cnt,perzone
```
The users and roles defined in this example were audited as follows.

```
# cat /etc/security/audit_user
#
# Copyright (c) 1988 by Sun Microsystems, Inc.
#
# ident "@(#)audit_user.txt 1.6 00/07/17 SMI"
#
#
# User Level Audit User File
#
# File Format
#
# username:always:never
#
root:lo:no
joe:lo,ad,ex:
john:lo,ad,ex:
roleA:lo,ad,ex:
roleB:lo,ad,ex:
```
These settings effectively audited login and logout events, administrative actions, and command execution ([exec\(2\)](http://docs.sun.com/app/docs/doc/816-5167/6mbb2jafk?a=view) calls). Solaris auditing should be configured to comply with an organization's auditing requirements and policies. The configuration described in this article serves as just one example of the type of information that can be collected.

Note that joe cannot access the Cryto Management rights profile on his own. What would happen if joe attempted to simply perform a restricted cryptographic operation on his own?

```
joe$ cryptoadm stop
cryptoadm: failed to stop cryptographic framework daemon - Not owner.
```
As expected, in order to perform those restricted operations, joe needs john to help him assume roleA.

Working in concert, joe and john together can successfully assume roleA.

```
joe$ su roleA
Password:
roleA$ id -a
uid=107(roleA) gid=1(other) groups=1(other)
roleA$ profiles -l
      Crypto Management:
         /usr/sbin/cryptoadm euid=0
         /usr/sfw/bin/CA.pl euid=0
          /usr/sfw/bin/openssl euid=0
      All:
 *
```
With these privileges, joe and john can perform such operations as starting and stopping the Solaris cryptographic framework.

```
roleA$ echo "foo" | digest -a md5
d3b07384d113edec49eaa6238ad5ff00
roleA$ cryptoadm stop
roleA$ echo "foo" | digest -a md5
digest: failed to initialize PKCS #11 framework: CKR_GENERAL_ERROR
roleA$ cryptoadm start
roleA$ echo "foo" | digest -a md5
d3b07384d113edec49eaa6238ad5ff00
```
#### <span id="page-13-0"></span>**Summary**

The two-person rule is enforced because neither joe nor john can perform any cryptographic management operations on the system without the knowledge and support of the other. Further, should either user attempt to access their assigned role, the other user can be alerted through the presence of a Solaris audit record that neither user can modify.

#### <span id="page-13-1"></span>**About the Author**

Glenn Brunette is a Sun Distinguished Engineer with nearly 15 years' experience in information security. Glenn works in the Client Solutions division as the Chief Security Architect for the Global Data Center Practice. In this role, Glenn is responsible for global security strategy, as well as for improving the quality and security of consulting solutions delivered to Sun's customers.

Glenn is the co-founder of the Sun Solaris Security Toolkit software and a frequent author and contributor to the Sun BluePrints program. Glenn works closely with teams across Sun on the development of security strategy, products, services, methodologies, best practices, training, certifications, and tools.

Externally, Glenn is currently the Vice-Chair of the Enterprise Grid Alliance Security Working Group and has served as Champion for the Common Configurations Working Group of the National Cyber Security Partnership's Technical Standards and Common Criteria Task Force. Glenn is also an active contributor to the Center for Internet Security's Unix Benchmark team.

Glenn is a Certified Information Systems Security Professional (CISSP) and has been trained in the National Security Agency's INFOSEC Assessment Methodology (IAM).

#### <span id="page-14-0"></span>**Acknowledgements**

The author would like to thank Collin Sampson and Scott Rotondo for their inspiration, technical feedback, and overall support in the development of this article.

#### <span id="page-14-1"></span>**References**

#### <span id="page-14-2"></span>**Publications**

- Sun Microsystems, Inc. "Roles, Rights Profiles, and Privileges." Solaris 10 Product Documentation. <http://docs.sun.com/app/docs/doc/816-4557/6maosrjfe?a=view>
- Sun Microsystems, Inc., "Solaris Auditing." Solaris 10 Product Documentation. <http://docs.sun.com/app/docs/doc/816-4557/6maosrjoj?a=view>
- Chalfant, Thomas M.,"Role Based Access Control and Secure Shell—A Closer Look At Two Solaris™ Operating Environment Security Features," Sun BluePrints OnLine, June 2003. <http://www.sun.com/blueprints/0603/817-3062.pdf>
- Osser, William and Noordergraaf, Alex, "Auditing in the Solaris™ 8 Operating Environment," Sun BluePrints OnLine, February 2001. [http://www.sun.com/blueprints/0201/audit\\_config.pdf](http://www.sun.com/blueprints/0201/audit_config.pdf)

#### <span id="page-14-3"></span>**Web Sites**

• Glenn Brunette's Solaris 10 OS Security Weblog <http://blogs.sun.com/gbrunett?catname=Solaris%2010%20Security>

#### <span id="page-14-4"></span>**Command Manual Pages**

- Sun Microsystems, Inc. "auditconfig(1M) Manual Page", Sun Solaris 10 OS Product Documentation <http://docs.sun.com/app/docs/doc/816-5166/6mbb1kptv?a=view>
- Sun Microsystems, Inc. "auditd(1M) Manual Page", Sun Solaris 10 OS Product Documentation <http://docs.sun.com/app/docs/doc/816-5166/6mbb1kpu0?a=view>
- Sun Microsystems, Inc. "auditreduce(1M) Manual Page", Sun Solaris 10 OS Product Documentation <http://docs.sun.com/app/docs/doc/816-1055/6m7gh31eh?l=ko&a=view>
- Sun Microsystems, Inc. "auths(1) Manual Page", Sun Solaris 10 OS Product Documentation <http://docs.sun.com/app/docs/doc/816-5165/6mbb0m9bq?a=view>
- Sun Microsystems, Inc. "cryptoadm(1M) Manual Page", Sun Solaris 10 OS Product Documentation <http://docs.sun.com/app/docs/doc/816-5166/6mbb1kpvn?a=view>
- Sun Microsystems, Inc. "exec(2) Manual Page", Sun Solaris 10 OS Product Documentation <http://docs.sun.com/app/docs/doc/816-5167/6mbb2jafk?a=view>
- Sun Microsystems, Inc. "getent(1M) Manual Page", Sun Solaris 10 OS Product Documentation <http://docs.sun.com/app/docs/doc/816-0211/6m6nc66rj?a=view>
- Sun Microsystems, Inc. "id(1M) Manual Page", Sun Solaris 10 OS Product Documentation <http://docs.sun.com/app/docs/doc/816-0211/6m6nc66s5?a=view>
- Sun Microsystems, Inc. "passwd(1) Manual Page", Sun Solaris 10 OS Product Documentation <http://docs.sun.com/app/docs/doc/816-0210/6m6nb7mgn?a=view>
- Sun Microsystems, Inc. "praudit(1M) Manual Page", Sun Solaris 10 OS Product Documentation <http://docs.sun.com/app/docs/doc/816-5166/6mbb1kqc0?a=view>
- Sun Microsystems, Inc. "pfexec(1) Manual Page", Sun Solaris 10 OS Product Documentation <http://docs.sun.com/app/docs/doc/816-5165/6mbb0m9o5?a=view>
- Sun Microsystems, Inc. "profiles(1) Manual Page", Sun Solaris 10 OS Product Documentation <http://docs.sun.com/app/docs/doc/816-0210/6m6nb7mi9?a=view>
- Sun Microsystems, Inc. "roleadd(1M) Manual Page", Sun Solaris 10 OS Product Documentation <http://docs.sun.com/app/docs/doc/816-0211/6m6nc6754?a=view>
- Sun Microsystems, Inc. "rolemod(1M) Manual Page", Sun Solaris 10 OS Product Documentation <http://docs.sun.com/app/docs/doc/816-5166/6mbb1kqdn?a=view>
- Sun Microsystems, Inc. "roles(1) Manual Page", Sun Solaris 10 OS Product Documentation <http://docs.sun.com/app/docs/doc/816-0210/6m6nb7mjn?a=view>
- Sun Microsystems, Inc. "smc(1M) Manual Page", Sun Solaris 10 OS Product Documentation <http://docs.sun.com/app/docs/doc/816-5166/6mbb1kqfk?a=view>
- Sun Microsystems, Inc. "su(1M) Manual Page", Sun Solaris 10 OS Product Documentation <http://docs.sun.com/app/docs/doc/816-5166/6mbb1kqhg?a=view>
- Sun Microsystems, Inc. "usermod(1M) Manual Page", Sun Solaris 10 OS Product Documentation <http://docs.sun.com/app/docs/doc/816-5166/6mbb1kqjj?a=view>
- Sun Microsystems, Inc. "zlogin(1) Manual Page", Sun Solaris 10 OS Product Documentation <http://docs.sun.com/app/docs/doc/816-5165/6mbb0ma1v?a=view>

#### <span id="page-16-0"></span>**Ordering Sun Documents**

The SunDocs<sup>sM</sup> program provides more than 250 manuals from Sun Microsystems, Inc. If you live in the United States, Canada, Europe, or Japan, you can purchase documentation sets or individual manuals through this program.

#### <span id="page-16-1"></span>**Accessing Sun Documentation Online**

The docs.sun.com web site enables you to access Sun technical documentation online. You can browse the docs.sun.com archive or search for a specific book title or subject. The URL is <http://docs.sun.com/>

To reference Sun BluePrints OnLine articles, visit the Sun BluePrints OnLine Web site at: <http://www.sun.com/blueprints/online.html>